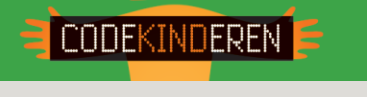

## **Een game maken met GameMaker**

We beschrijven hier stap voor stap hoe je met de software GameMaker Studio een game/app kunt maken. Ga naar de website van Codekinderen, kies voor maken en hierna voor GameMaker. Bekijk het filmpje en doorloop alle stappen. Je kunt natuurlijk altijd hulp vragen aan je juf/meester. Succes!

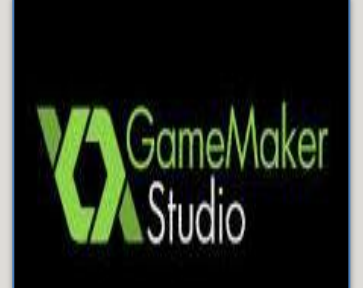

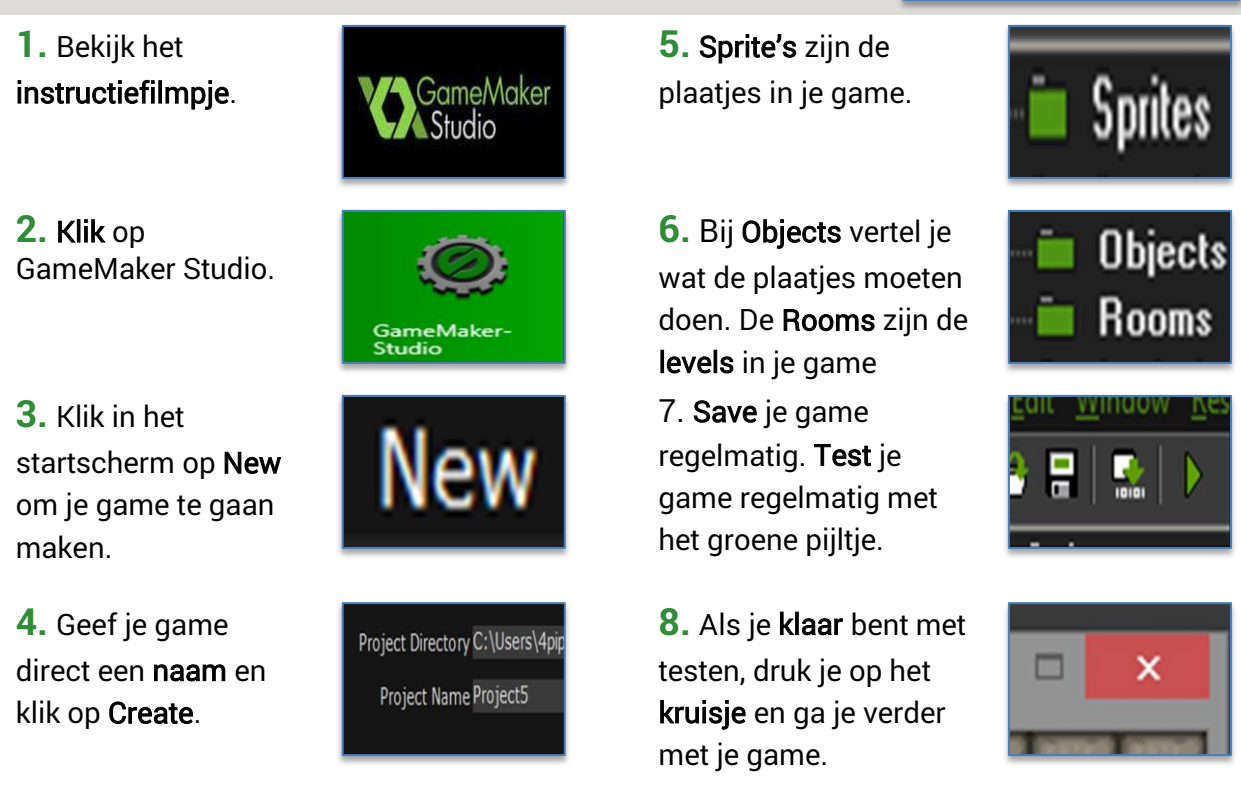

We gaan nu een doolhofspel maken om de basis van GameMaker te leren. Kijk op de instructiekaarten om het spel te kunnen maken.

- 1. Zet de hoofdpersoon in je game: Kaart1, Kaart2, Kaart3 en Kaart4.
- 2. De hoofdpersoon laten bewegen: Kaart5.
- 3. Muren in je game zetten: Kaart1.
- 4. Hoofdpersoon stil laten staan: Kaart6 en Kaart7.
- 5. Diamanten in de room en ze laten bewegen: Kaart1, Kaart2, Kaart3 en Kaart8.
- 6. Diamanten laten stuiteren tegen de muur: Kaart9.
- 7. Hoofdpersoon pakt diamanten met punten: Kaart10, Kaart11 en Kaart12.
- 8. Tegenstander in je game: Kaart1, Kaart2, Kaart4, Kaart8 en Kaart9.
- 9. Er gaan levens af bij botsen tegenstander: Kaart10, Kaart12, Kaart13 .
- 10. Geen levens meer, game-over: Kaart11 en Kaart15.
- 11. Geen diamanten meer, gewonnen: Kaart16.
- 12. Een achtergrond toevoegen: Kaart17.
- 13. Een sprite maken/animeren: Kaart18 en Kaart19.
- 14. Een tweede level maken: Kaart20.